# প্রিপেইড গ্যাস মিটার রিচার্জ করার পদ্ধতি

POS এর মাধ্যমে স্মার্ট এনএফসি কার্ড রিচার্জ করার পদ্ধতি

#### ১ম ধাপ

আপনার স্মার্ট এনএফসি কার্ডটি নিয়ে নিকটস্থ একটি POS সেন্টারে চলে আসুন।

#### ২য় ধাপ

আপনার স্মার্ট এনএফসি কার্ড ও চাহিদা অনুযায়ী রিচার্জের সমপরিমাণ টাকা POS সেন্টারের প্রতিনিধির নিকট িদান করুন।

#### ৩য় ধাপ

POS সেন্টারের প্রতিনিধি রিচার্জ শেষে রশিদসহ স্মার্ট এনএফসি কার্ডটি আপনার নিকট ফেরত দিবেন।

# ইমাৰ্জেন্সি ব্যালেন্স

মিটারের ব্যালেন্স শেষ হয়ে আপনি ৮ ঘনমিটার গ্যাস ইমার্জেন্সি ব্যালেন্স হিসেবে গ্রহণ করতে পারবেন। ইমর্জেন্সি ব্যালেন্স শেষ হওয়ার পূর্বে মিটার রিচার্জ করুন। পরপর দুইবার ইমার্জেন্সি ব্যালেন্স গ্রহণ করা যাবে না।

## ইমাৰ্জেন্সি ব্যালেন্স গ্রহণের পদ্ধতি

প্রিটাপরর ব্যাপেন্স সেে িপে প্রিটাপরর টাচ োটনটি একবার চাপ দিন।

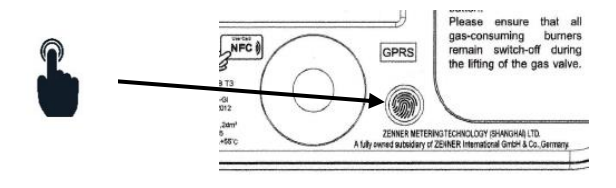

মিটারের ডিসপ্লেতে  $\operatorname{OPEN}$  লিখা আসবে এবং গ্যাস সরবরাহ চালু হবে।

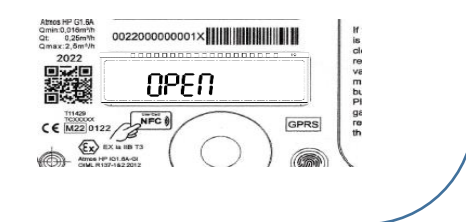

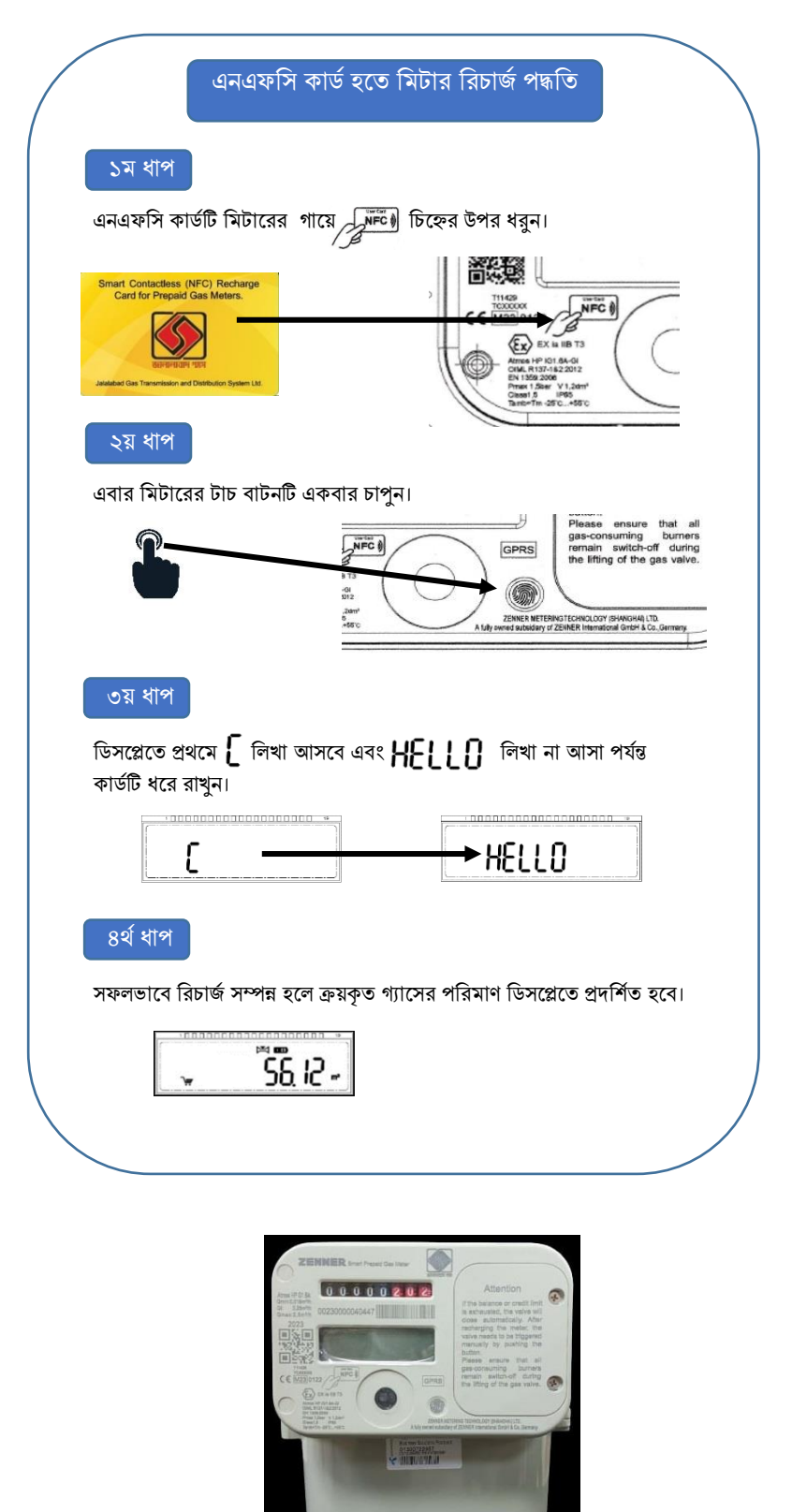

### মোবাইল অ্যাপের মাধ্যমে মিটার রিচার্জ করার পদ্ধতি

# ১ম ধাপ

#### রেজিস্ট্রেশন ও লগইন

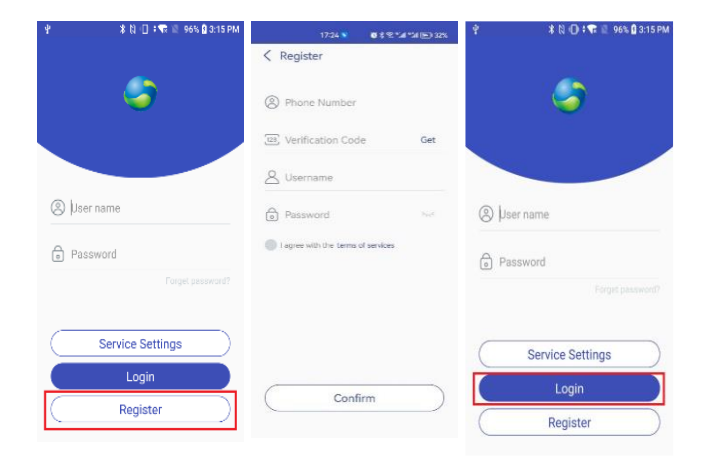

- ১। প্রধমে লগইন পেইজ হমে Registration অেশমন ক্লিক করুন।
- ২। আেনার Phone Number, Verification Code, Username এবং Password ক্লিমে পরক্লজমেশন সম্পন্ন করুন।
- ৩। পরক্লজমেশন সম্পন্ন হমল Username এবং Password ক্লিমে অযামে লগইন করুন।

# ২য় ধাপ অ্যাপে মিটার সংযুক্ত করার পদ্ধতি

Add Meter **Add Mete Petrobangla** CO A  $\circledcirc$ 00230000138101 Gas Gas Choose Resource Choose Resource

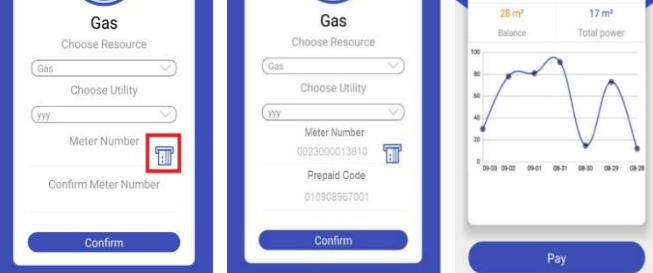

- ১। লগইন করার পর Add Meter অপশনটি প্রদর্শিত হবে।
- ২। আপনার মিটার নম্বর ও প্রিপেইড কোড প্রদান করুন।
- ৩। আেনার প্রিত্ত েথ্য সঠিক হমল আেনার ক্লেটার সংযুক্ত হমব এবং মিটারের তথ্যাদি প্রদর্শিত হবে।
- ৪। একাধিক মিটার যুক্ত করতে User Manegement অপশনে গিয়ে Facility Management- এ ক্লিক করুন এবং প্রমোজনীে েথ্যাক্লি দিয়ে মিটার যুক্ত করুন।

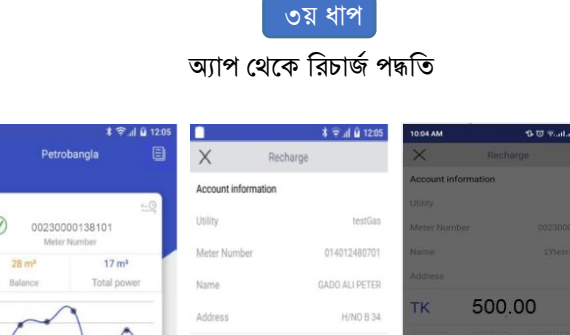

500.00

অ্যাপের মাধ্যমে রিচার্জকৃত গ্যাস ভলিউম এনএফপ্রস কাপডজস্থানান্তর করা

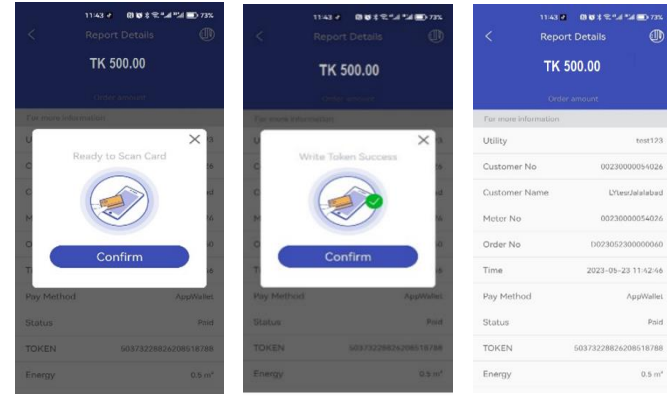

১। ক্লেটার ইনফরমেশন পেমজর Pay অেশমন ক্লিক করুন।

Confirm

২। ডিসপ্লেতে গ্রাহকের তথ্য প্রদর্শিত হবে।

**TK** 

- ৩। টাকার েক্লরোণ উমেখ কমর Confirm বাটমন চাপুন
- ৪। অতঃপর উপায়, রকেট, নগদ হতে একটি পেমেন্ট অপশন বাছাই করুন এবং পেমেন্ট সম্পন্ন করুন।

Upay

bKash<sup>7</sup> aiche

- ৫। রাত ১২ টায় রিচার্জকৃত ভলিউমটি স্বয়ংক্রিয়ভাবে মিটারে যুক্ত হবে।
- ৬। তাৎক্ষণিকভাবে ক্রয়কৃত গ্যাস মিটারে যোগ করতে মিটারের টাচ বাটনটি ৫ সেকেন্ড চেপে ধরে রাখুন। মিটার সার্ভারের সাথে যোগাযোগ করবে এবং ক্রয়কৃত গ্যাস ভলিউম মিটারে যুক্ত হবে।
- ১। অ্যাপের মাধ্যমে  $\it Pay$  অপশন থেকে পেমেন্ট সম্পন্ন করার পর আপনার এনএফক্লস কাডটিি পোবাইমলর সামে স্পশিকরুন।
- ২। আপনার মোবাইলটি এনএফসি এনাবেল হলে রিচার্জ টোকেনটি এনএফসি কামডিস্থানান্তর হমব।
- ৩। অেঃের এনএফক্লস কাডটিি ক্লেটামরর ক্লনক্লিষ্টি গামে টাচ কমর ক্লেটার ক্লরচাজি করুন।